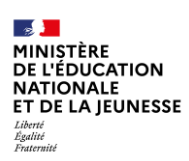

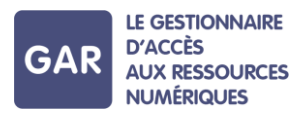

# **Partie 4-Fiche 4-3 Les filtres (Attribution par population)**

#### **Console d'affectation : sur chaque écran, des filtres permettent aux responsables d'affectation de trier et retrouver facilement les informations qu'ils recherchent.**

Ces filtres sont contextuels, c'est-à-dire qu'ils évoluent à chaque nouvelle page, pour s'adapter aux besoins du responsable d'affectation lors de la procédure d'attribution des exemplaires numériques.

Les filtres sont accessibles depuis un volet, replié par défaut, qui se trouve en haut à droite de l'écran, dans les écrans suivants : le choix de la population (figure 1), et l'écran de validation (figure 2), qui permet de valider les sélections et d'attribuer des exemplaires numériques.

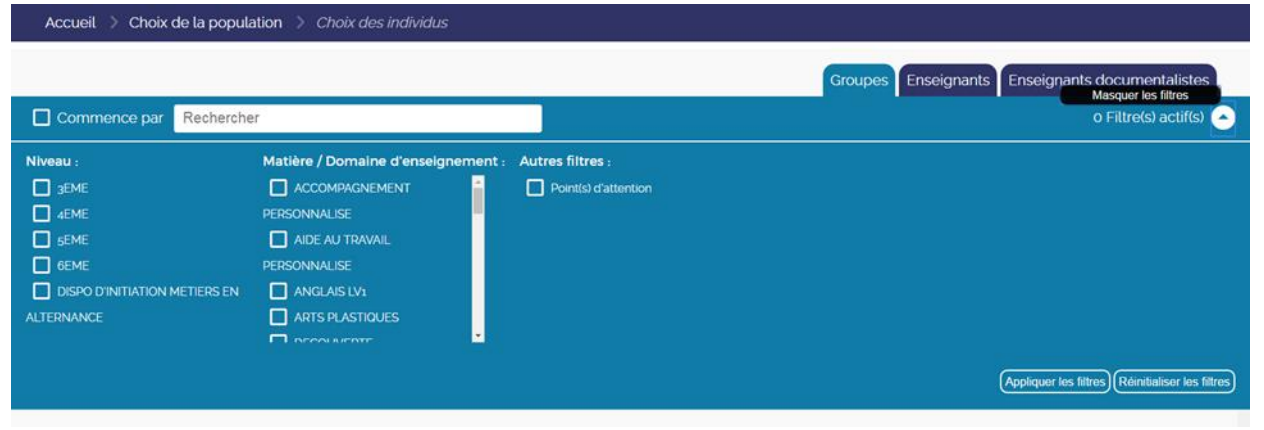

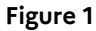

# **Les modules élémentaires de formation**

Les modules élémentaires de formation (MEF) correspondent aux niveaux d'étude des élèves. Ils correspondent aux niveaux de l'établissement ou de l'école et proviennent des informations fournies par l'ENT au GAR dans des archives mises à jour au quotidien.

# **Les matières**

Les matières correspondent aux disciplines enseignées par les enseignants. Ces matières correspondent aux disciplines enseignées dans l'établissement ou l'école et proviennent des informations fournies par l'ENT.

# **Les points d'attention**

Les points d'attention permettent de signaler une ressource numérique pour l'école requérant une attention particulière, telle que l'arrivée d'un nouvel élève ou d'un nouvel enseignant dans l'établissement ou l'école, ou une suggestion impossible suite à un manque d'exemplaire(s) numérique(s). Les points d'attention sont signalés par un point d'exclamation.

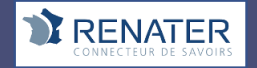

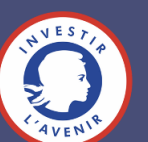

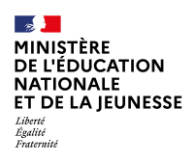

# **Le public cible**

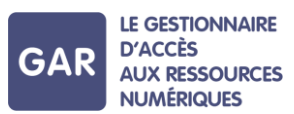

Le public cible permet de trier les ressources selon les catégories de population qui y ont droit. Ce tri est donc effectué selon les informations fournies par les abonnements.

# **Le type d'abonnement**

Ce filtre permet de trier les ressources selon les types d'abonnements qui y sont rattachés. Il peut s'agir d'abonnements individuels ou d'abonnements établissement ou de l'école. Ils influent sur la catégorie de population concernée et le nombre d'exemplaires numériques disponibles.

# **Le type de présentation**

Les types de présentation correspondent aux différents types de ressources disponibles. Il peut s'agir de manuels numériques, de ressources de référence (dictionnaires et encyclopédies), etc. Les statistiques GAR agrègent les données par rapport à ces types de présentation cf. partie 6 de ce guide.

#### **Le nouvel abonnement**

Les nouveaux abonnements sont toutes les ressources qui n'ont jamais été attribuées à un utilisateur.

# **La suggestion**

Les suggestions guident le responsable d'affectation dans ses choix. Elles permettent de présélectionner les utilisateurs pouvant être intéressés par la ressource, leurs niveaux d'enseignement et disciplines étant cohérents avec ceux indiqués par l'éditeur pour la ressource. Un tampon Suggestion apparaît en face des noms des utilisateurs concernés. Les suggestions apparaissent uniquement à titre indicatif et n'impactent ni les sélections, ni les attributions. Le filtre Suggestion n'apparaît que s'il y a des suggestions sur la page.

# **L'état de sélection**

Les états de sélection permettent de trier les individus ou groupes concernés par la ressource.

La case « Attribué » concerne les individus ou groupes ayant déjà des exemplaires numériques de la ressource.

La case « Désélectionné » concerne tous les individus ou groupes qui ne sont pas sélectionnés.

La case « Retiré » concerne tous les individus ou groupes à qui le responsable d'affectation a retiré des exemplaires numériques.

La case « Sélectionné » concerne tous les individus ou groupes qui sont sélectionnés.

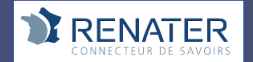

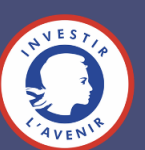

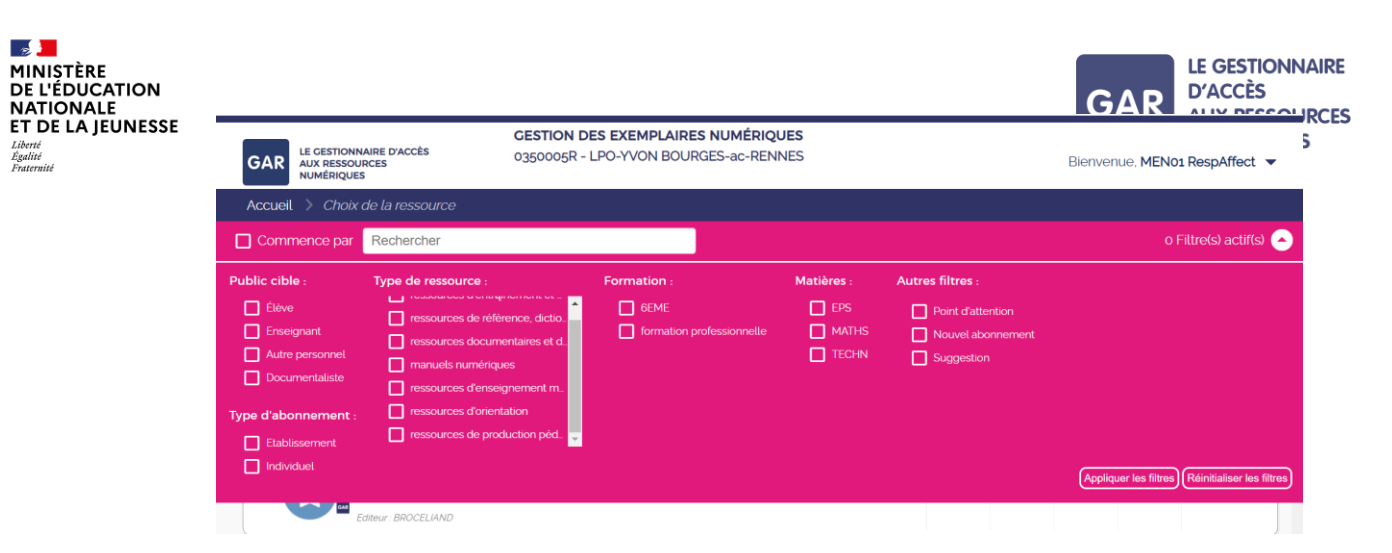

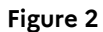

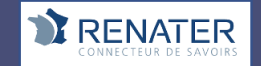

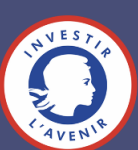